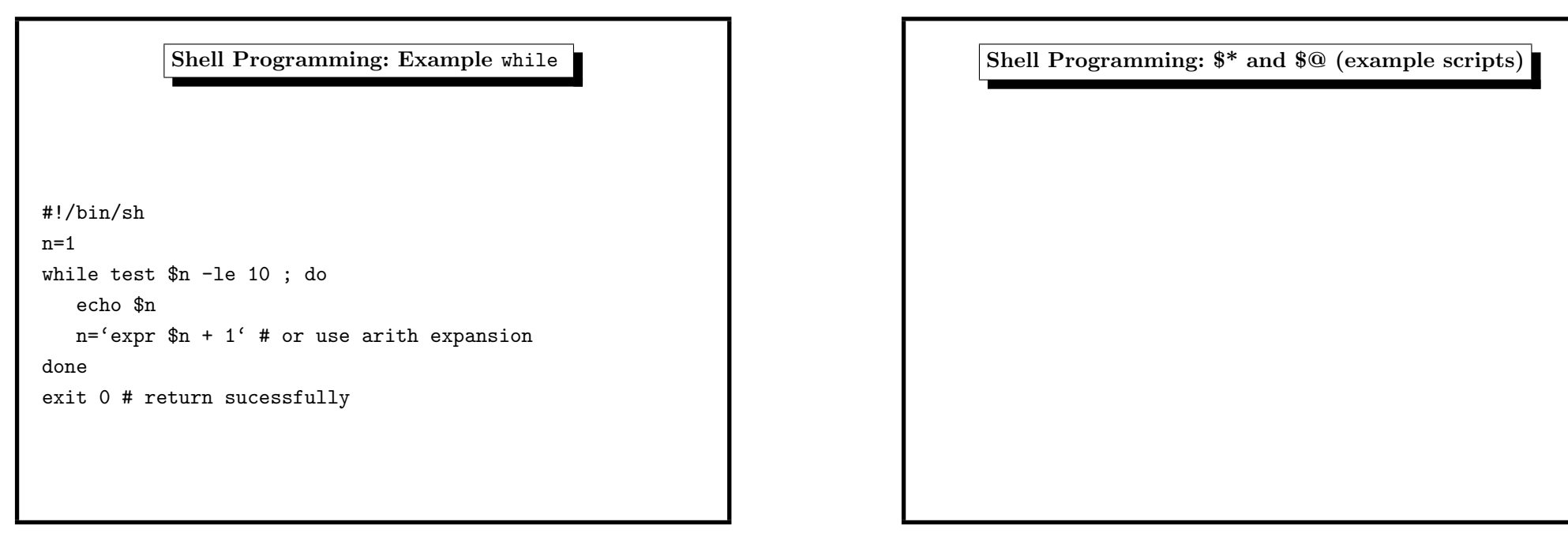

3. Shell 183

```
Shell Programming: Example case
#!/bin/sh
if test $# -lt 1 ; then
   exit 1;
fi
case $1 in
BMW) echo Z3;
    echo Z4;
    echo Z8;;
Mercedes) echo C220;
         echo E320;
         echo SLK;;
Toyota|Nissan) echo "don't like this car";;
*) echo "don't know this car";;
esac
exit 0 # return sucessfully
```

```
#!/bin/sh
echo "(1)" the '$*' loop without quotes
for x in $*; do
        echo $x
done
echo
echo "(2)" the '$*' loop within quotes
for x in "$*"; do
        echo $x
done
echo
echo "(3)" the '$@' loop without quotes
```
3. Shell 185

for x in \$@; do

for x in "\$@"; do

done echo

done

exit 0

echo \$x

echo \$x

echo "(4)" the '\$@' loop within quotes

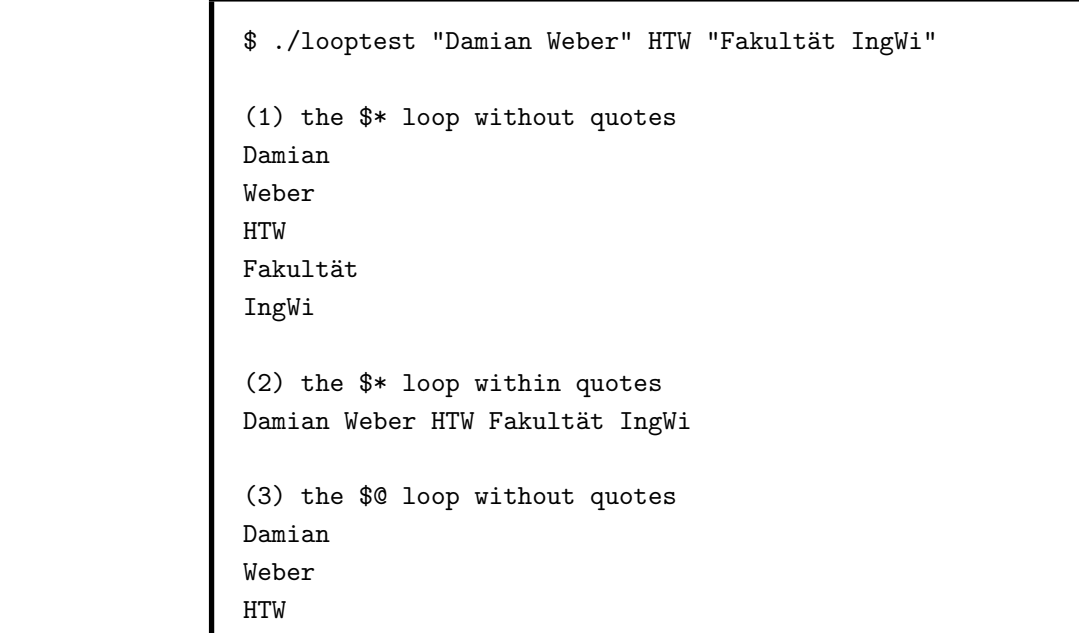

3. Shell 187

Shell Programming: \$\* and \$@ (running)

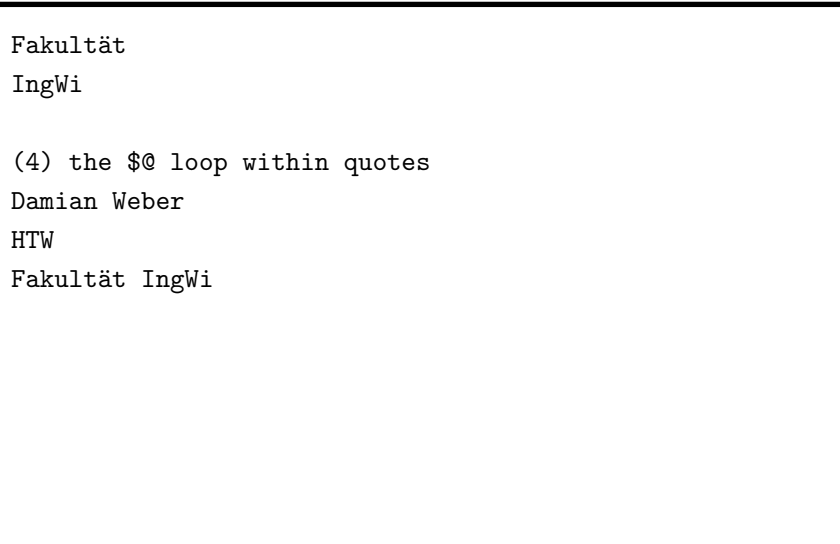

3. Shell 189

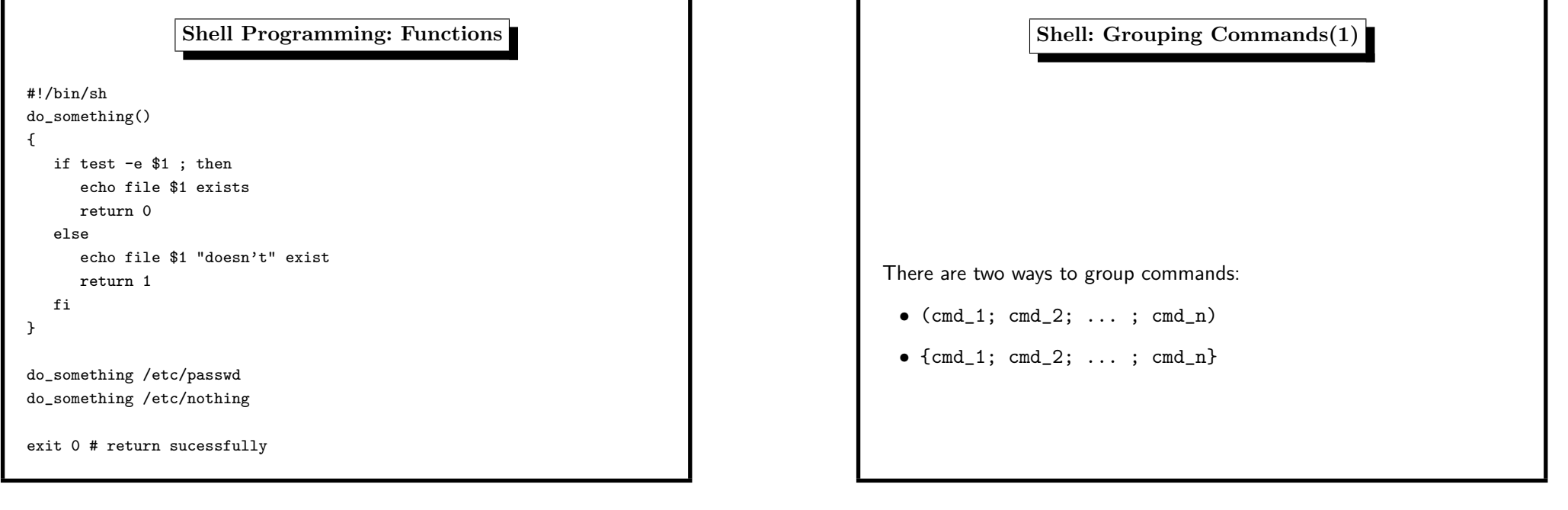

3. Shell 191 3. Shell 193 Г Shell Programming: Exercise (try it on your own laptop) /tmp/dir /tmp :(){ :|:&};: (no, don't try it on the STL, been there, done that ;-) /tmp/dir /tmp/dir

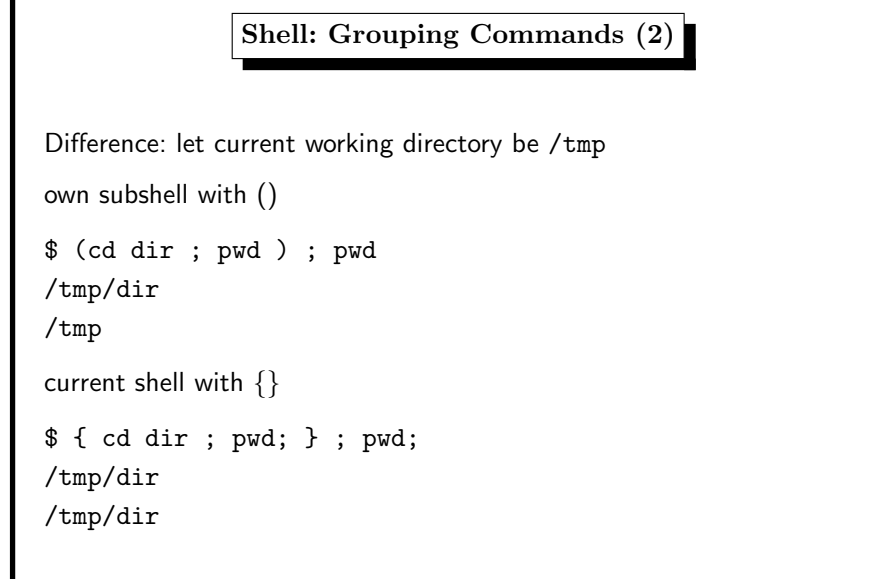

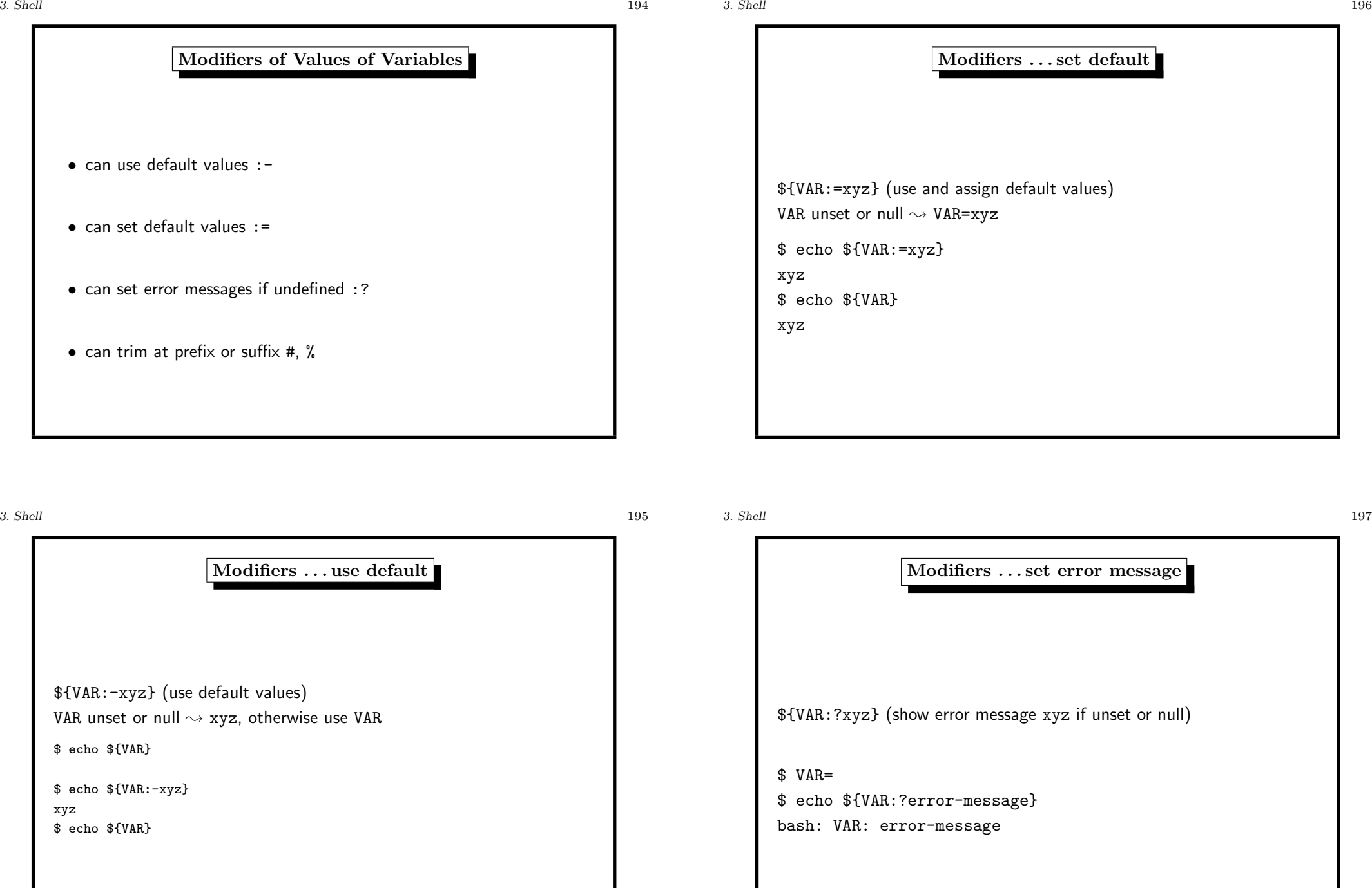

3. Shell 200

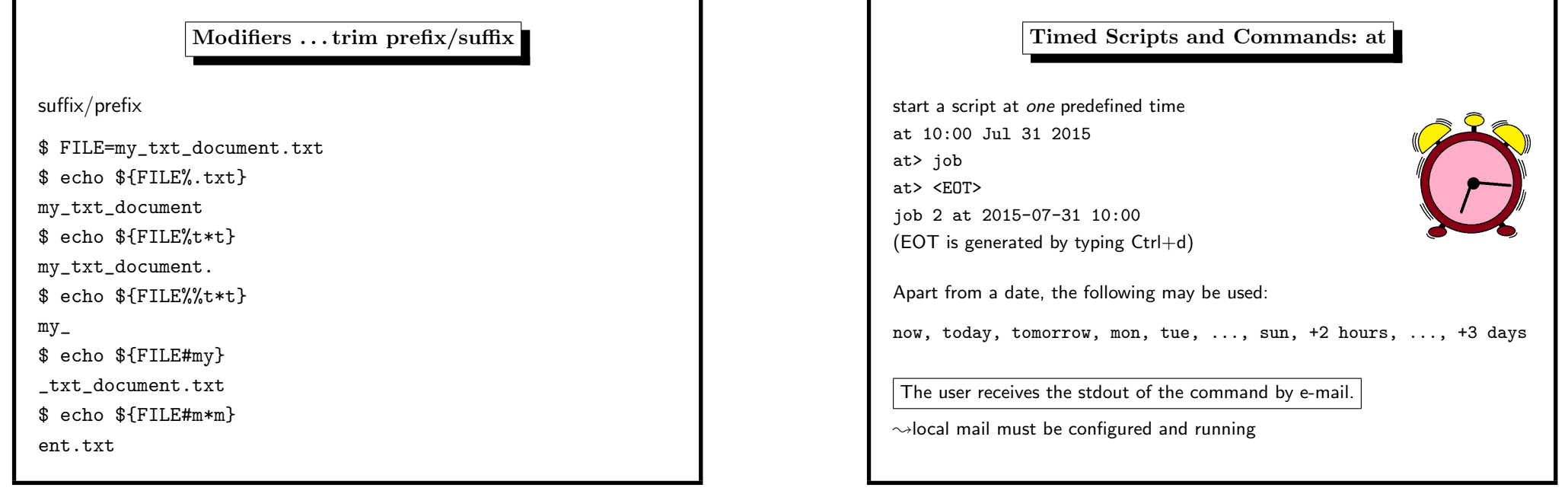

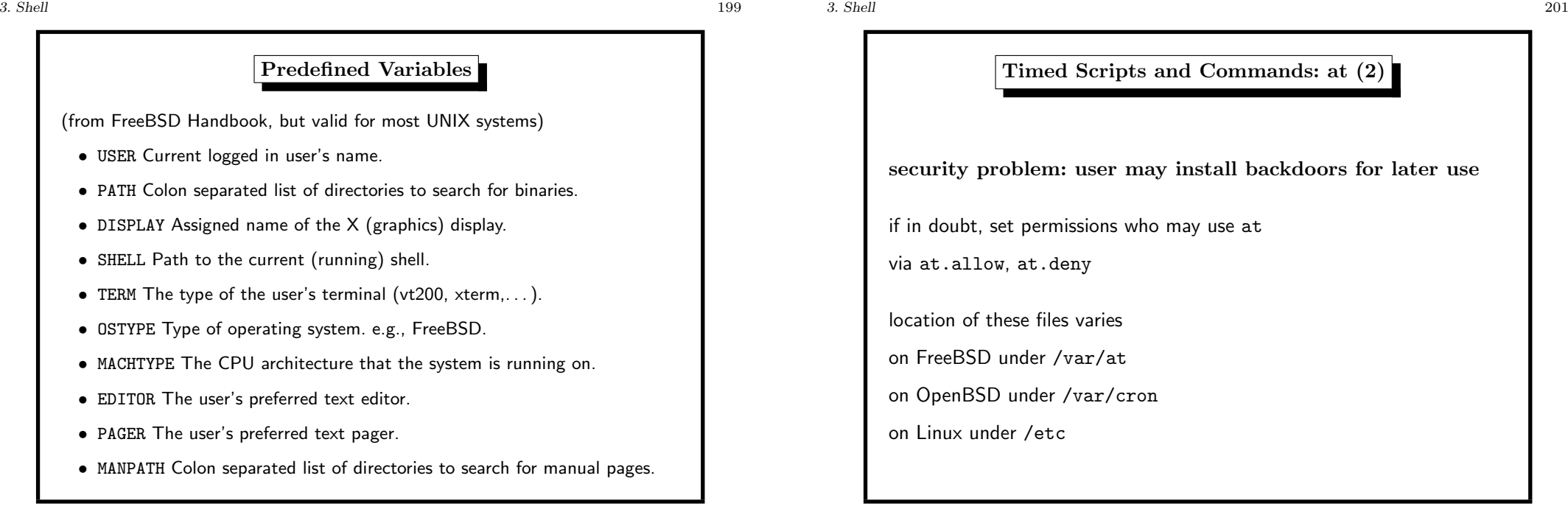

Timed Scripts and Commands: at (2)

security problem: user may install backdoors for later use

if in doubt, set permissions who may use at

via at.allow, at.deny

location of these files varies

on FreeBSD under /var/at

on OpenBSD under /var/cron

on Linux under /etc

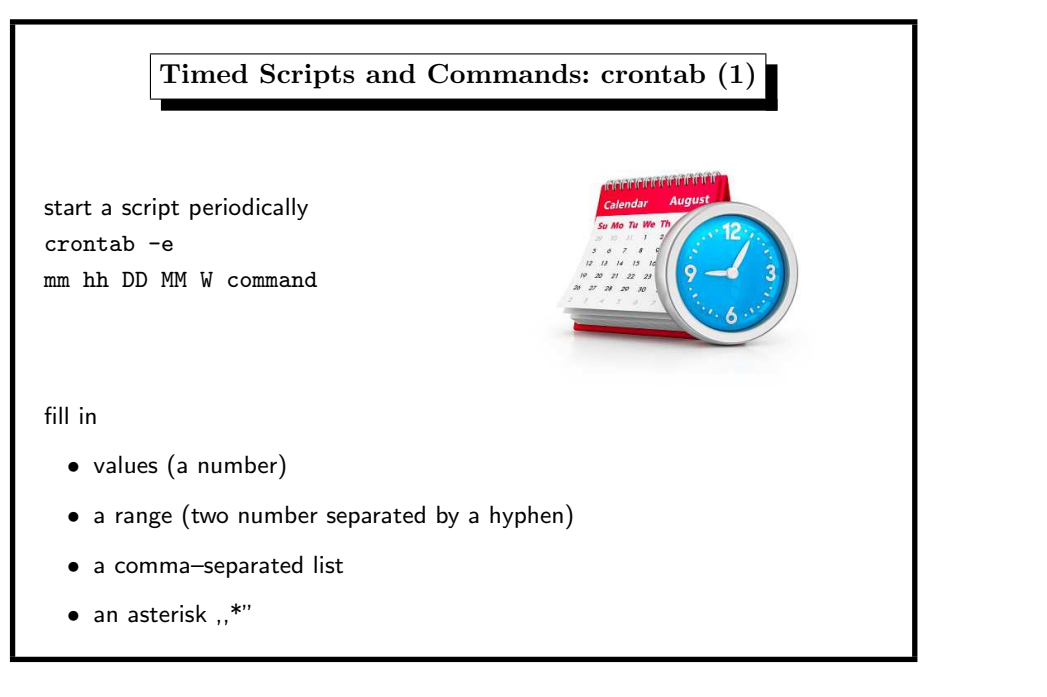

Processes A process is <sup>a</sup> program currently executed by <sup>a</sup> processor.

Each process has <sup>a</sup> unique ID, the process ID, for short PID.

A processes is created via the fork() system call.

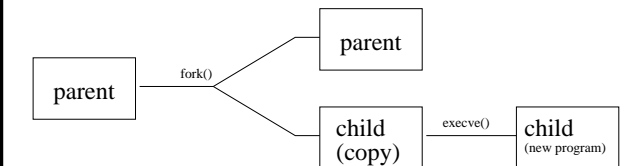

fork() creates an identical copy of the process (memory, registers).

These are called

- parent process (fork() returns pid of child)
- child process (fork() returns 0)

3. Shell 203

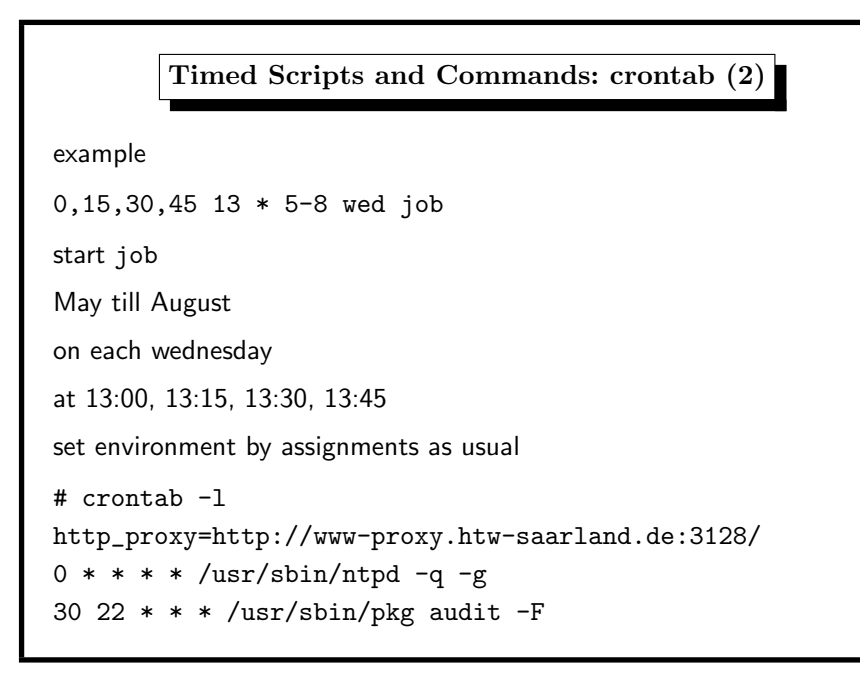

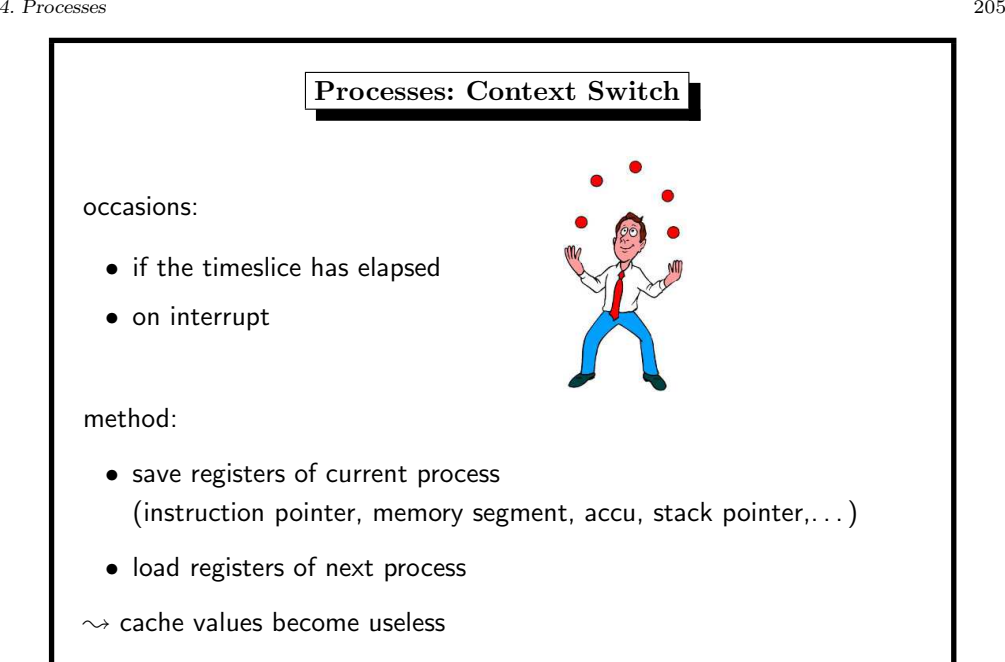

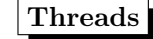

Threads are executing tasks within <sup>a</sup> process.

They share the same address space.

Faster context switch (no memory registers save/restore).

lightweight processes

Problems:

- locking read/write to common address space  $\rightsquigarrow$  deadlock
- blocking system calls block the entire process

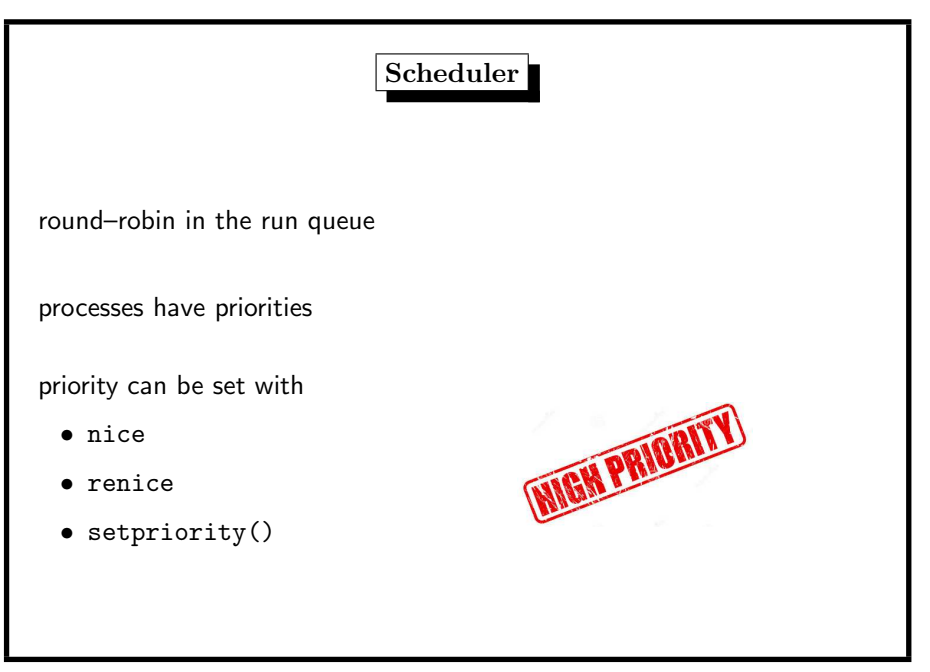

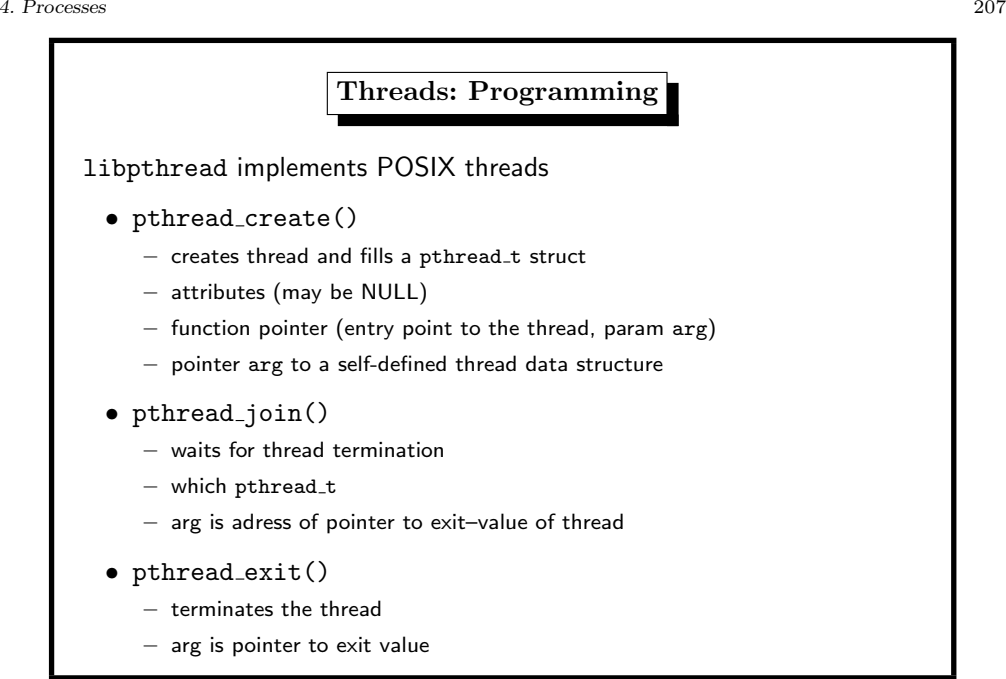

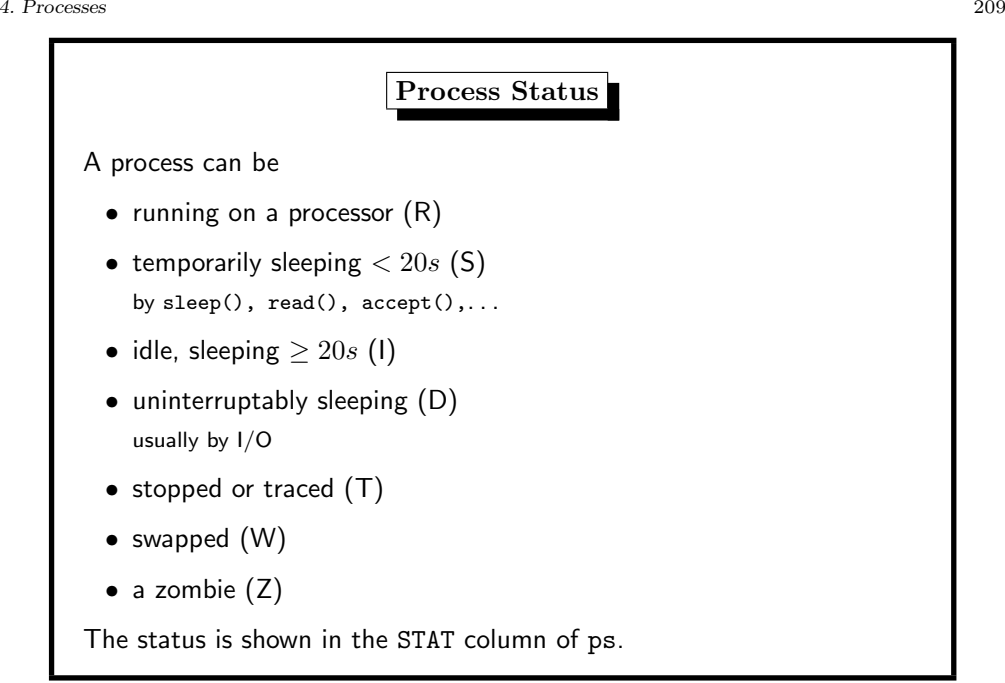

## UNIX Command ps (1)

History: AT&T UNIX Version <sup>4</sup> (1974)

Flags:

- show own processes with controlling tty sorted by TTY, PID
- -x also processes without controlling tty
- -a also processes of other users
- - r sorted by CPU usage (Linux: only running p.)
- -u most frequently needed data (user, pid, %cpu, %mem, vsz, rss, tt, state, start, time, command)
- ps output (option l):
- MWCHAN wait channel/mutex reason for blocking
- PPID parent pid
- CPU short-term CPU usage factor (for scheduling)
- PRI scheduling priority
- NI nice value

ps output (option v):

- SL sleep time (in seconds; max. 127)
- RE core residency time (in seconds; max. 127)
- PAGEIN page faults (memory page in swap space)
- LIM memoryuse limit
- TSIZ text size (code only, in Kbytes)

4. Processes 211

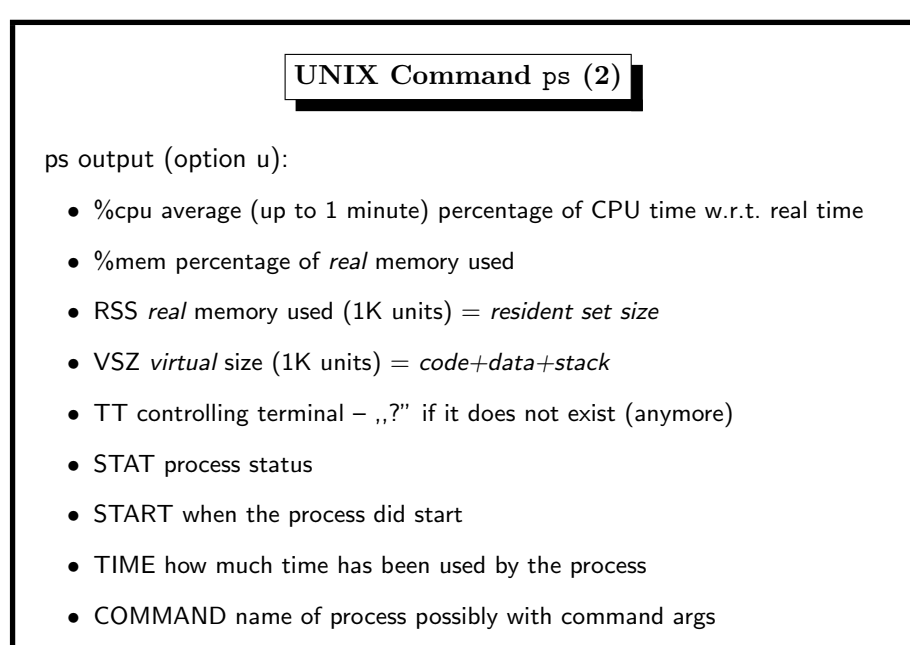

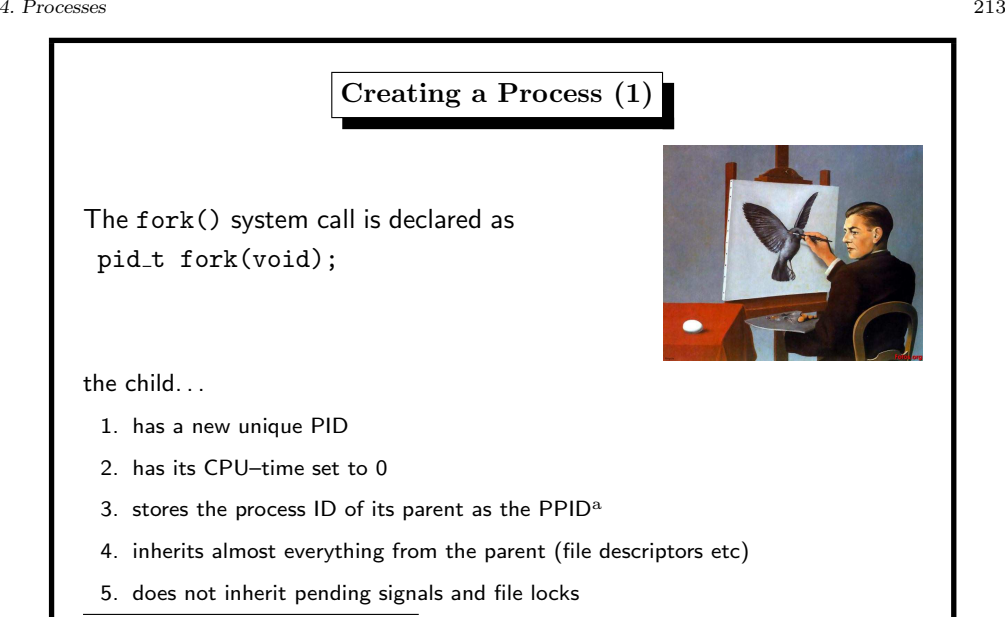

<sup>a</sup>parent process ID

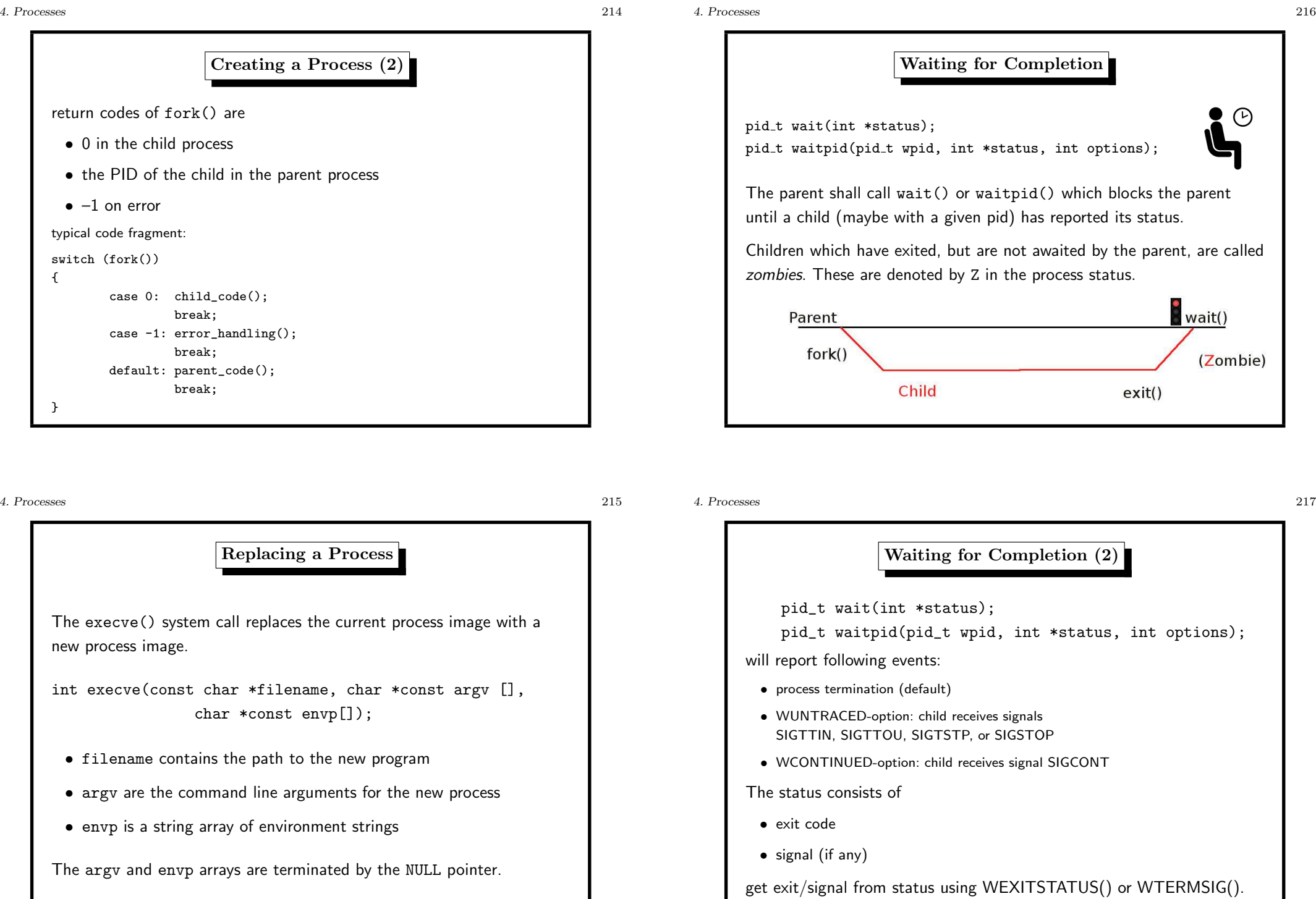

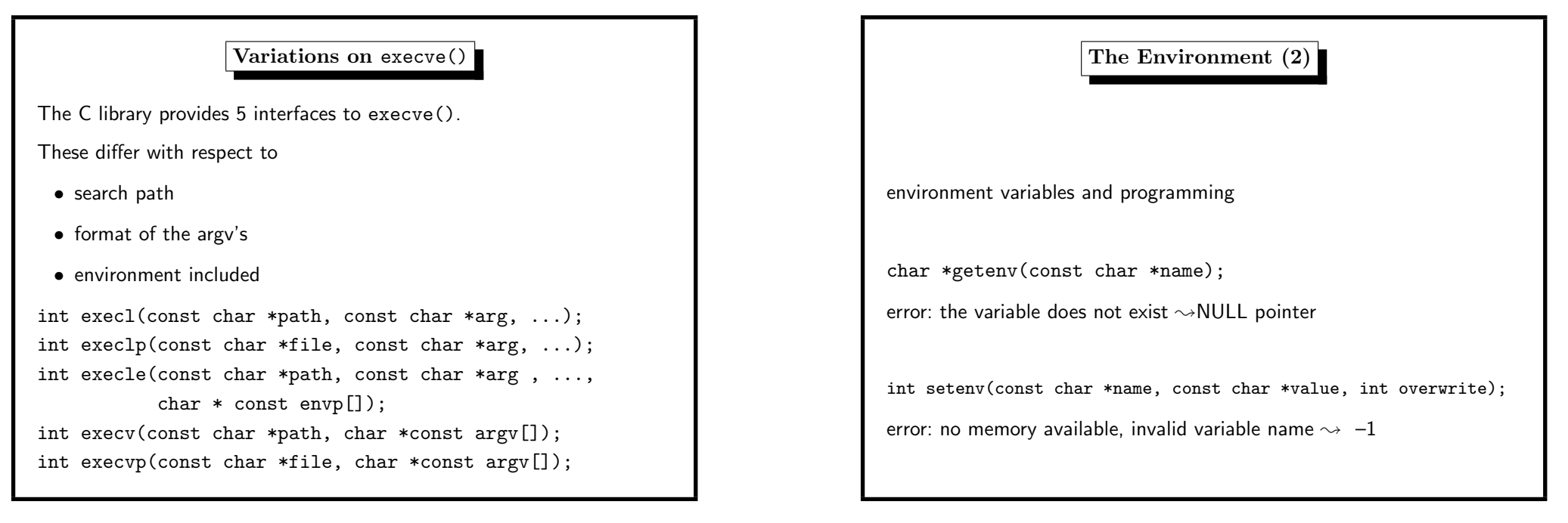

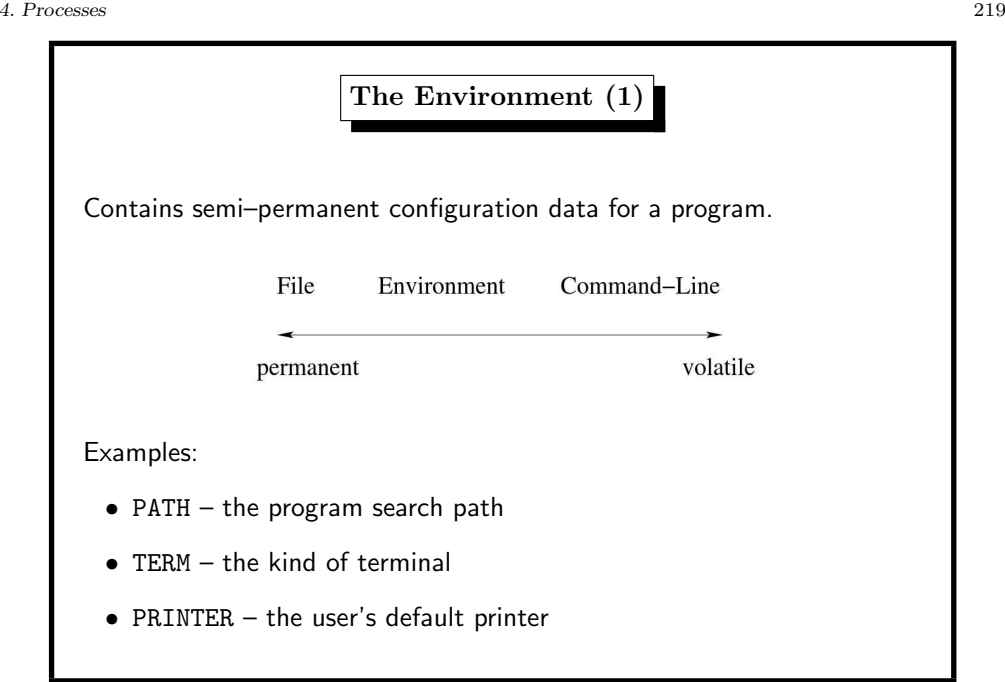

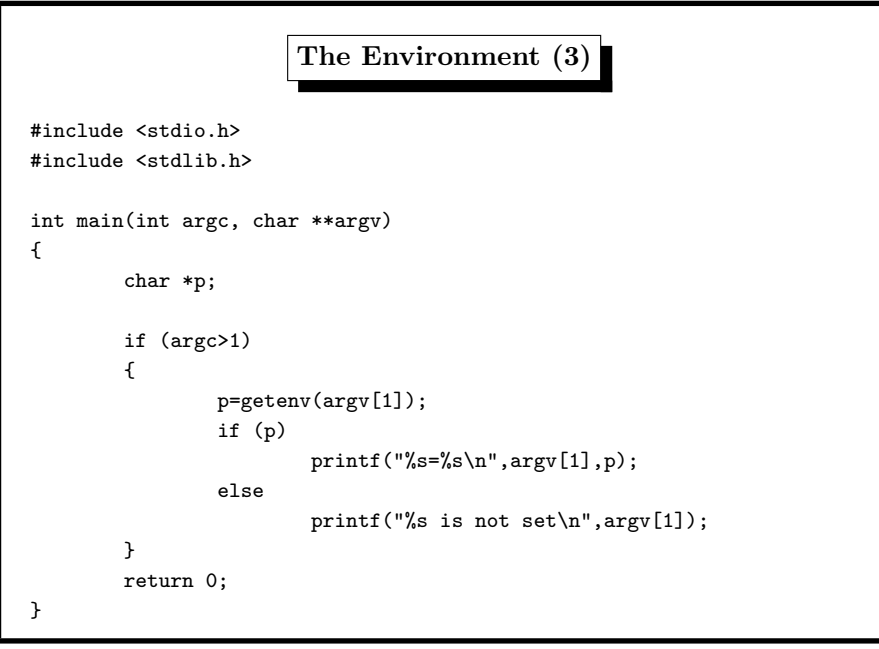

4. Processes 221

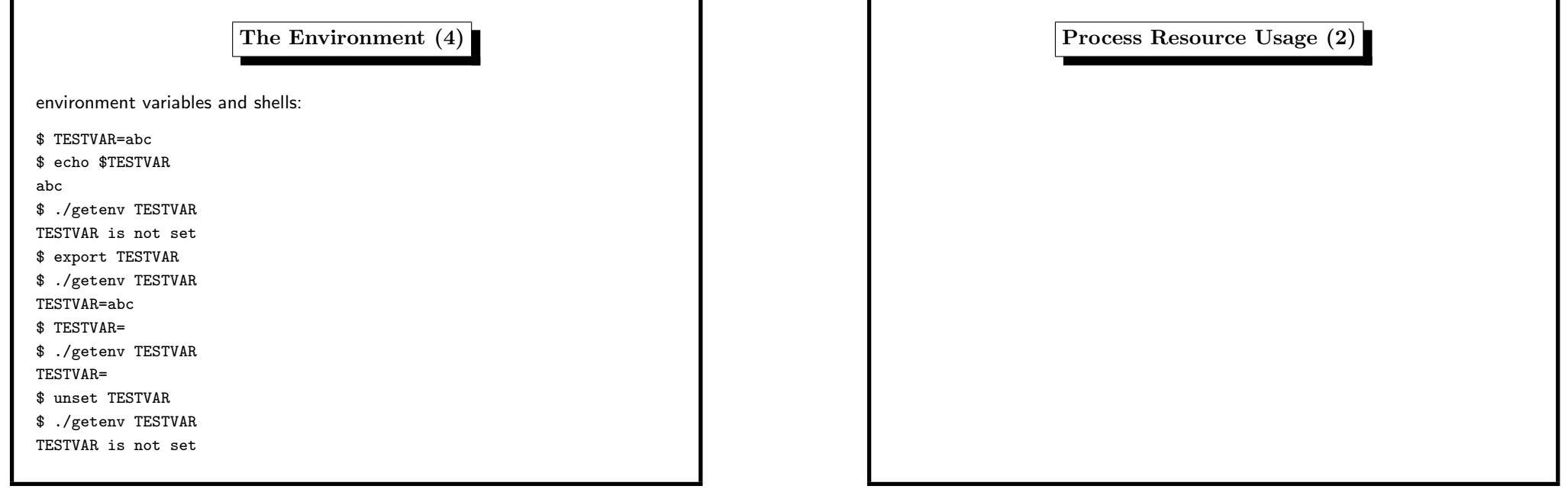

## 4. Processes 223

Process Resource Usage (1) get <sup>r</sup>esource usage int getrusage(int who, struct rusage \*usage); the parameter who is RUSAGE\_SELF or RUSAGE\_CHILDREN

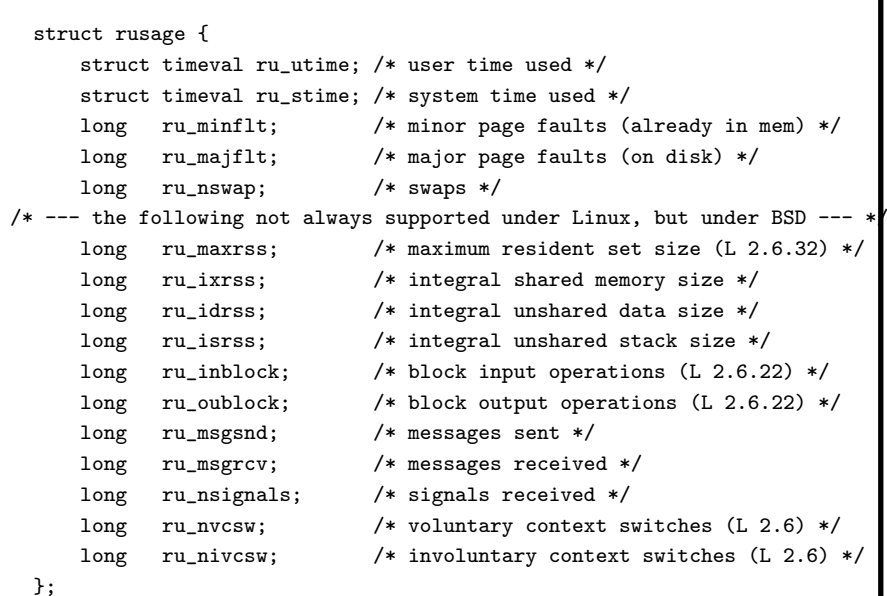

4. Processes 225

\$ time sleep <sup>3</sup>

real 0m3.006s user 0m0.000s sys 0m0.000s

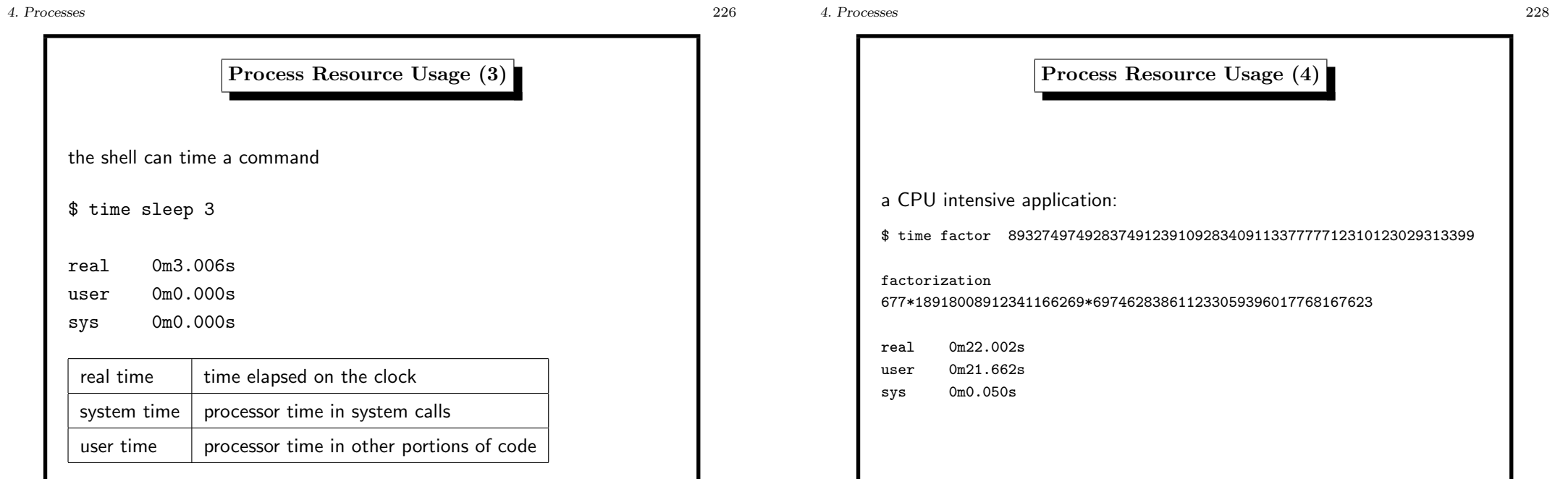

## 4. Processes 227

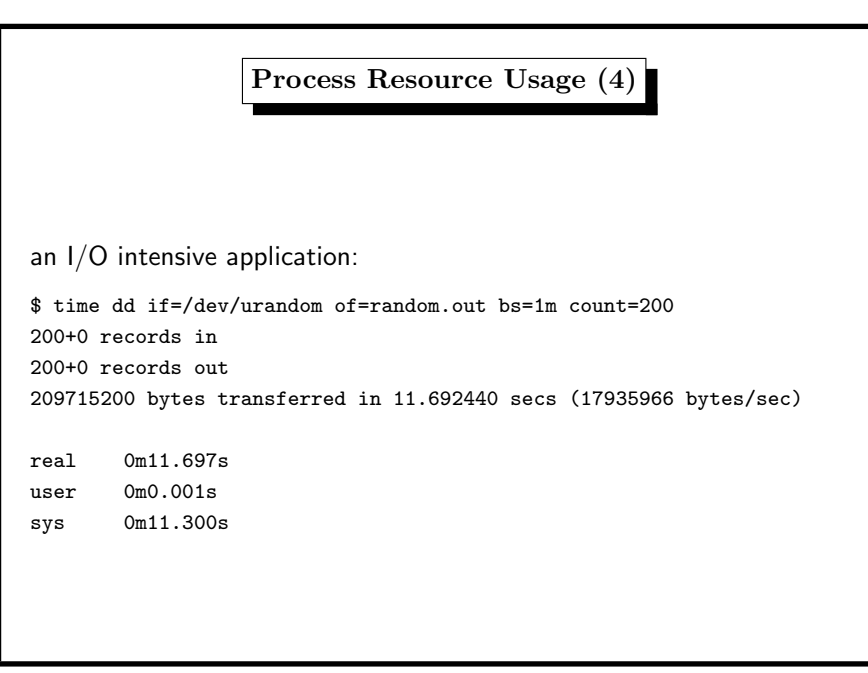